<span id="page-0-0"></span>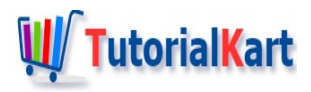

# Apache Tomcat Tutorial

# **Apache Tomcat Tutorial**

Welcome to Apache Tomcat Tutorial. Learn to use Apache Tomcat as a JSP container, HTTP Web Server, etc., and understand configuration for security and scalability with examples.

Latest version available is Apache Tomcat 8.5.X.

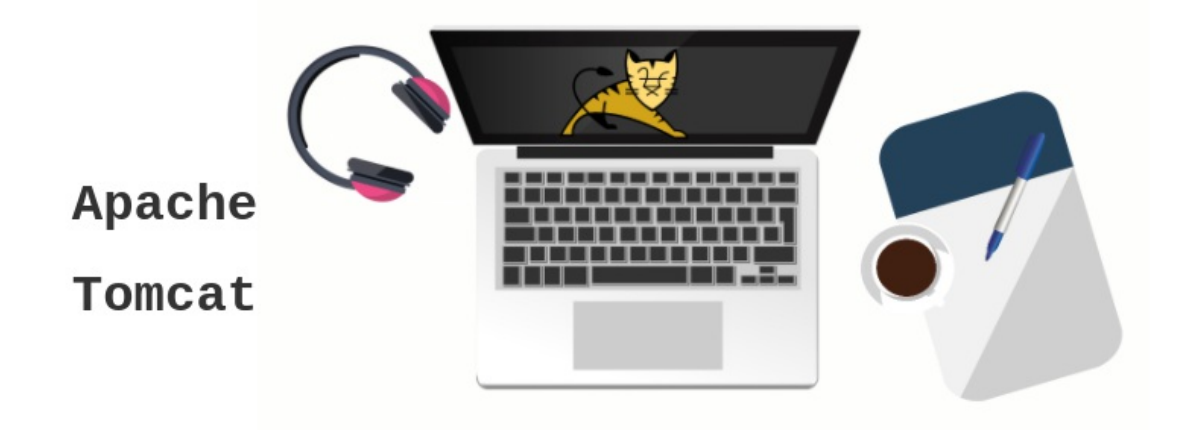

#### Apache Tomcat Tutorial – Index

- **[Introduction](#page-0-0) to Apache Tomcat**
- **[Installation](#page-0-0) of Apache Tomcat in Ubuntu**
- **Managing Tomcat** 
	- [Starting](#page-0-0) Tomcat
	- [Restarting](#page-0-0) Tomcat
	- [Stopping](#page-0-0) Tomcat
- Deploying Web Applications with Apache Tomcat

# **Introduction to Apache Tomcat**

The Apache Tomcat software is an open source implementation of the Java Servlet, JavaServer Pages, Java Expression Language and Java WebSocket technologies.

Apache Tomcat is usually used as a Servlet Container even though Tomcat has a fully functional HTTP Server to serve static content. In most of production, Tomcat is used in conjunction with Apache HTTP Server where Apache HTTP Server attends static content like html, images etc., and forwards the requests for dynamic

content to Tomcat. This is because Apache HTTP Server supports more advanced options than that of Tomcat.

Latest Apache Tomcat version 8.5 adds support for HTTP/2, OpenSSL for JSSE, TLS virtual hosting and JASPIC 1.1

# Components and Features of Apache Tomcat

Apache Tomcat has following components and features to manage web applications.

- Catalina
- Coyote
- **Jasper**
- **Cluster**
- **High Availability**
- Web Application

#### Jasper 2

Jasper is the JSP Engine for Tomcat. Jasper is responsible for parsing JSP files and compilation of JSP's Java code as servlets.

Jasper is capable of background compilation, which means if any changes are made to JSP files, then the older versions of those JSP files are still retained by the server, until the updated JSP files are recompiled.

## **Catalina**

Catalina is Tomcat's servlet container. Catalina makes Tomcat a Web Server for dynamic content.

# **Coyote**

Coyote is the component that makes Tomcat capable as a HTTP Web Server. Coyote makes Catalina also act as a server that serves static content.

# **Installing Apache Tomcat on Ubuntu**

To install Tomcat on Ubuntu, you could use command line interface and run the following command :

\$ sudo apt-get install tomcat8

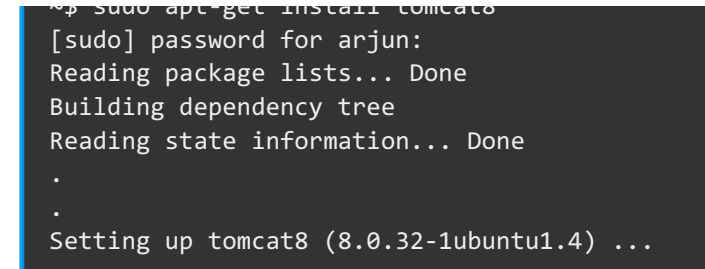

If you would like to install tomcat7 for some project related reasons, use tomcat7 instead of tomcat8 in the command.

Following are the useful locations that we may need in furthur steps :

- *I* /etc/tomcat{X} for configuration
- *I***usr/share/tomcat{X}** for runtime, called CATALINA\_HOME
- *I* /usr/share/tomcat{X}-root for webapps

You could check if the Tomcat server is running, by opening a browser and hitting the url http://localhost:8080/.. Something similar to the following would be responded back with.

# **It works!**

If you're seeing this page via a web browser, it means you've setup Tomcat successfully. Congratulations!

This is the default Tomcat home page. It can be found on the local filesystem at: /var/lib/tomcat8/webapps/R00T/index.html

Tomcat8 veterans might be pleased to learn that this system instance of Tomcat is installed with CATALINA HOME in /usr/share/tomcat8 and CATALINA BASE in /var/lib/tomcat8, following the rules from /usr/share/doc/tomcat8-common /RUNNING.txt.gz.

You might consider installing the following packages, if you haven't already done so:

**tomcat8-docs:** This package installs a web application that allows to browse the Tomcat 8 documentation locally. Once installed, you can access it by clicking here.

tomcat8-examples: This package installs a web application that allows to access the Tomcat 8 Servlet and JSP examples. Once installed, you can access it by clicking here.

tomcat8-admin: This package installs two web applications that can help managing this Tomcat instance. Once installed, you can access the manager webapp and the host-manager webapp.

NOTE: For security reasons, using the manager webapp is restricted to users with role "manager-gui". The host-manager webapp is restricted to users with role "admin-qui". Users are defined in /etc/tomcat8/tomcatusers.xml.

Start Apache Tomcat

Once you install Tomcat, it is started automatically.

In case if you have stopped it manually, and would like to start Apache Tomcat again, open a terminal and run the following command.

```
$ sudo /etc/init.d/tomcat8 start
```

```
~$ sudo /etc/init.d/tomcat8 start
[ ok ] Starting tomcat8 (via systemctl): tomcat8.service.
```
## Restart Apache Tomcat

There could be scenarios, like you have updated your web-application, where you may need to restart Apache Tomcat for the server to pickup the changes.

To restart Apache Tomcat, Open a Terminal and run the following command.

```
$ sudo /etc/init.d/tomcat8 restart
```

```
~$ sudo /etc/init.d/tomcat8 restart
[ ok ] Restarting tomcat8 (via systemctl): tomcat8.service.
```
# Stop Apache Tomcat

To stop Apache Tomcat, Open a Terminal run the following command.

\$ sudo /etc/init.d/tomcat8 stop

If you have installed tomat7, use tomcat7 instead of tomcat8 in the above command.

```
~$ sudo /etc/init.d/tomcat8 stop
[ ok ] Stopping tomcat8 (via systemctl): tomcat8.service.
```
# **Deploying Static Web-Applications with Apache Tomcat**

In the following sections, we shall learn to deploy static and web applications in tomcat.

Deploying Static Web-Applications with Apache Tomcat

To deploy static web application with Tomcat, all you need to do is copy your project folder to tomcat web-apps directory.

For Linux :

```
~$ sudo cp -a StaticWebProject/ /usr/share/tomcat8-root/
~$ cd /usr/share/tomcat8-root/
/usr/share/tomcat8-root$ ls
default_root StaticWebProject
/usr/share/tomcat8-root$ cd StaticWebProject/
/usr/share/tomcat8-root/StaticWebProject$ ls
another_page.html index.html
```
Now restart Tomcat for the changes to take effect.

```
~$ sudo /etc/init.d/tomcat8 restart
[ ok ] Restarting tomcat8 (via systemctl): tomcat8.service.
```
Open a broswer, and hit the url, http://localhost:8080/StaticWebProject.

#### Deploying Dynamic Web-Applications with Apache Tomcat

.war is the format of the web application that Apache Tomcat Server could deploy. If you are building a web application using an IDE like Eclipse, you could export the application as a WAR file.

## **Conclusion**

With these series of tutorials, we have learnt how to configure and work with Apache Tomcat.

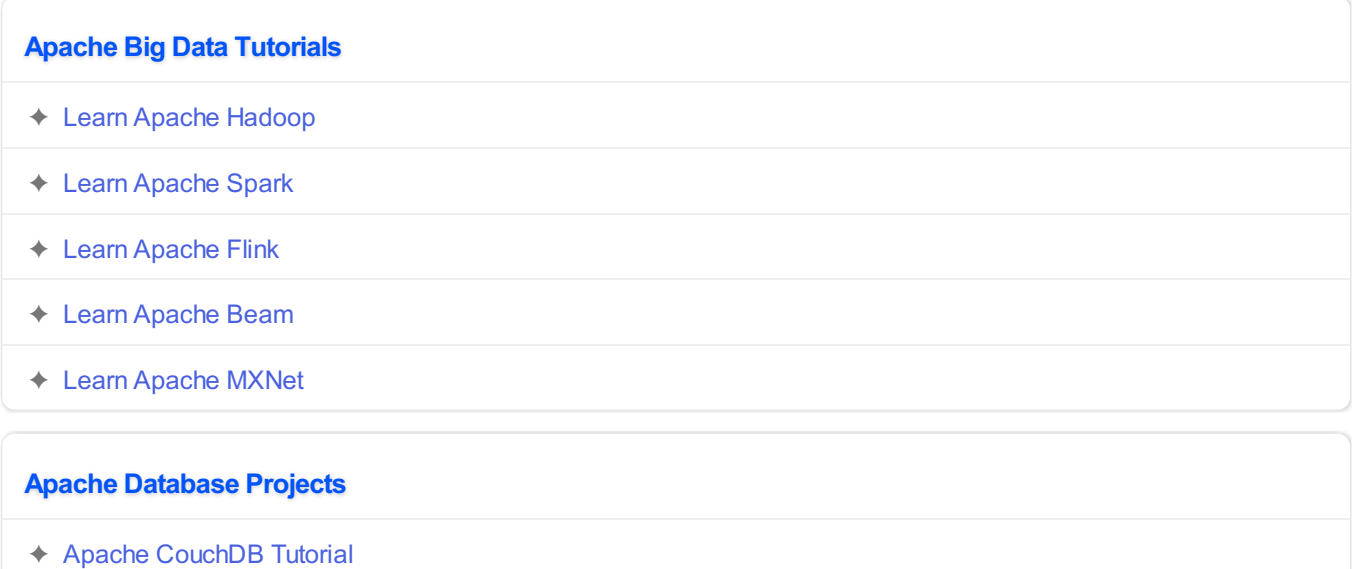

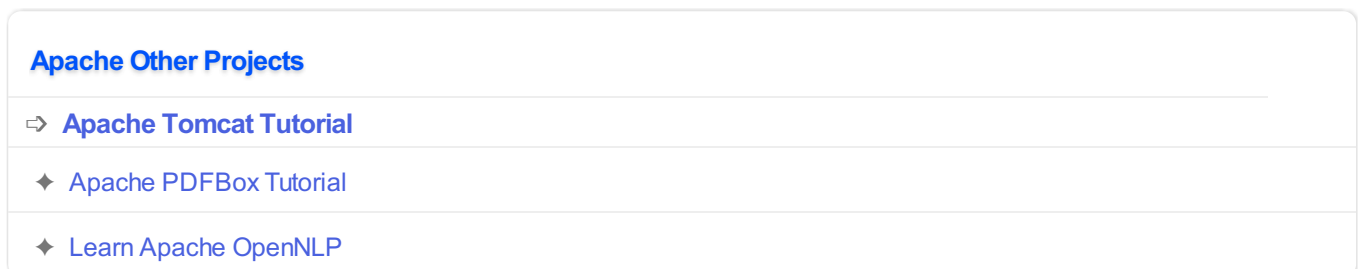